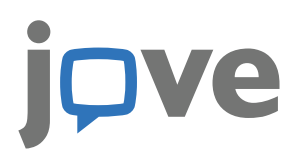

# **LIBRARIAN FACTSHEET**

August 2017 Edition

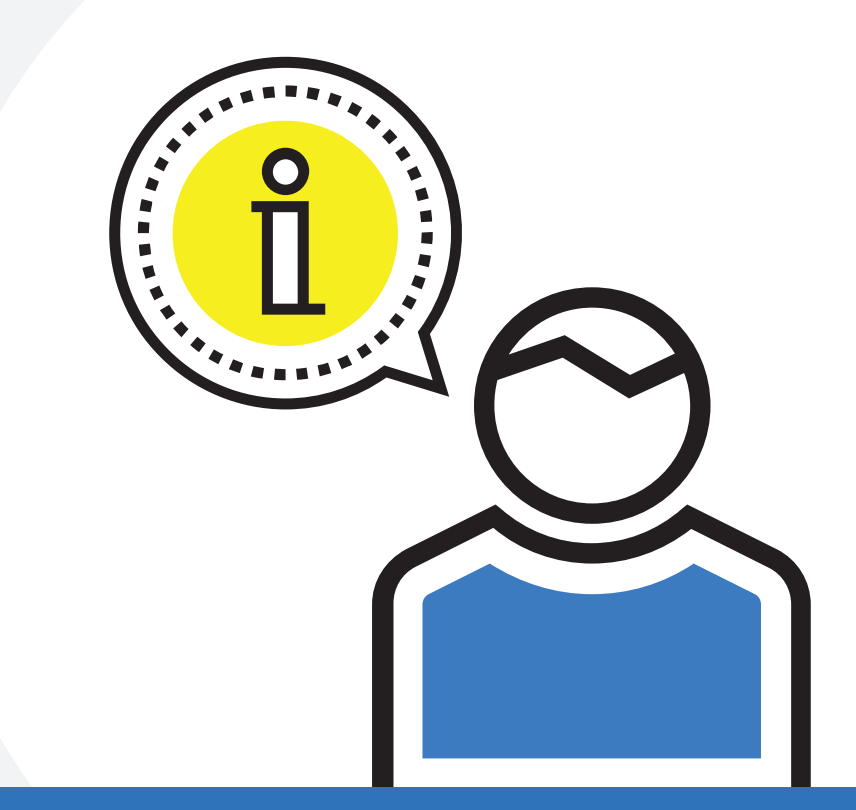

**<b>A** [www.jove.com](https://www.jove.com) > [subscriptions@jove.com](mailto:subscriptions@jove.com)  $\sqrt{2}$  +1.617.401.7717

## **TABLE OF CONTENTS**

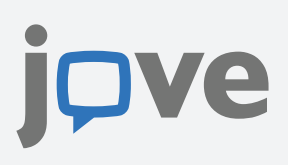

### **SEARCH & RESULTS** • Search Queries on JoVE.com **Scientific Indexes** • PubMed **•** Discovery Services **MARC Records ISSN Number SUBSCRIPTION** • Setting Up a Trial Access User/Author Account Librarian Account Video Archives **• Usage Statistics**  Subscribed Institutions Testimonials and Case Studies **TECHNICAL SUPPORT** • Getting Help Tablet and Mobile Use **• Embedding Videos • Downloading Videos**  EndNote Updating Your IP Address Uploading Your Institution's Logo **MARKETING** ● Getting in Touch Resources Blog **Newsletters 1 2 4 5**

### **FEATURES**

- **•** Science Education: Tests
- Video Journal: JoVE Visualize
- Video Journal: LabIndex

**6**

# **SEARCH & RESULTS**

# **Search Queries on JoVE.com**

Here are some tips on optimizing search results:

- The best way to search is to use the main search bar to get a broad range of articles then use the advanced search and additional filters on the search page to hone in on what you are looking for.
- Searches done through the main search field cannot contain any special characters. These will be stripped in results.
- The advanced search allows you to string terms together with the connectors "and", "not", and "or".
- Use quotes in the advanced search fields to include or exclude exact phrases
- Searches are automatically truncated after 320 characters

## **Scientific Indexes**

JoVE articles are indexed in PubMed/Medline, Web of Science, ChemAbstracts, SciFinder, and Scopus to name a few. Searching for 'JoVE', 'MyJoVE', [JoVE\[journal\],](https://www.ncbi.nlm.nih.gov/pubmed?term=%22J+Vis+Exp%22%5Bjour%5D) or 'Journal of Visualized Experiments' on any online resources should bring up our content.

### **PubMed**

Searching for [JoVE\[journal\]](https://www.ncbi.nlm.nih.gov/pubmed?term=%22J+Vis+Exp%22%5Bjour%5D) will bring back our articles on PubMed. However, there are PMC links on all video articles on JoVE that will send your users to the PubMed listing more directly.

PubMed also allows you to do the following:

- Save searches and create search alerts
- Organize materials into collections or a bibliography
- Create custom search filters
- Keep track of recent searches and resource views
- Create and manage an online CV

We share our journal article's title, authors, abstract with PubMed two weeks after publication. PubMed Central is alerted four weeks after publication and we note whether the article is open access or the researchers held an NIH grant while performing their work.

### **Discovery Services**

We are updating JoVE's index on various Discovery Services on an ongoing basis. Here are some of the services we are working with:

- OCLC • Ebsco
- Open Athens • pINSPEC
- Proquest • Serial Solutions
- 
- ExLibris • Summons
- Primo • 360

For a more recent update or specific questions, please email: [subscriptions@jove.com](mailto:subscriptions@jove.com)

## **MARC Records**

Each piece of content from JoVE has a corresponding MARC record. Please contact your account manager at JoVE if you'd like them sent to you, or [contact us here.](https://www.jove.com/about/contact)

### **ISSN Number**

JoVE only has one ISSN number: ISSN 1940-087X

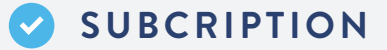

### **Setting Up a Trial**

Contact your account manager to set up a trial for any JoVE Video Journal Section or Science Education Library Series. Or simply email [subscriptions@jove.com](mailto:subscriptions@jove.com) and we'll make sure you get connected.

### **Access**

### • **On and Off Campus Access**

When schools sign up for our service, we take down two things: a list of all of their IP addresses, and a list of all their email domains. If anyone comes to the site using a listed IP, they automatically get access. If the user has a listed email address from the institution, they can use this to create an account to get access from anywhere.

### • **Perpetual Access**

 Perpetual access is always enabled for all institutions that have subscribed to the JoVE Video Journal. This means that an institution will always have access to the videos that were published during the time that they were a subscriber, but only for the sections they were subscribed to.

### • **Seeing your School's Access**

Users can see their access right on the JoVE homepage or at [jove.com/access.](https://www.jove.com/access) The parts of JoVE content available to specific users are highlighted; parts that are not available are grayed out.

### **User / Author Account**

Your patrons can create an account with their institutions emails in order to have access off campus. They will also be able to use the following features:

- View Watch History
- Favorite Articles
- Citations Listing
- My Tests
- My Publications *(Authors Only)*
- Account Info
- JoVE Access

If your patrons have issues signing in, they can [submit](http://jove.com/about/contact/?form=form-support) a ticket online or email [support@jove.com.](mailto:support@jove.com)

### **Librarian Account**

Your institution's primary contact for JoVE can create an account on JoVE.com to use the following features:

- Publications at My Institution
- Librarian Resources
- Subscribed Institutions
- Logo Upload
- JoVE Access
- Account Info

To change your institution's primary contact, please email your sales representative or [subscriptions@jove.com](mailto:subscriptions@jove.com)

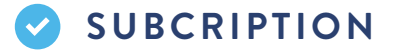

# e

# **Video Archives**

Archives of video articles from each section are provided to JoVE Video Journal subscribers as part of their subscription access for no extra charge.

### **Usage Statistics**

Our usage statistics calculate the number of views of all pages, views of specific video pages, video view time, and breakdowns of these page-level statistics. To access your institution's usage statistics, please email your sales representative or [subscriptions@jove.com](mailto:subscriptions@jove.com). Counter statistics are available upon request.

### **Subscribed Institutions**

To see which institutions have a JoVE subscription, visit our <u>subscribed institutions</u> page and filter results by country and region.

### **Testimonials and Case Studies**

You can review our testimonials online at this link: [jove.com/librarians/testimonials/](https://www.jove.com/librarians/testimonials/) You can read our case studies at this link: [jove.com/blog/category/case-studies/](http://www.jove.com/blog/category/case-studies)

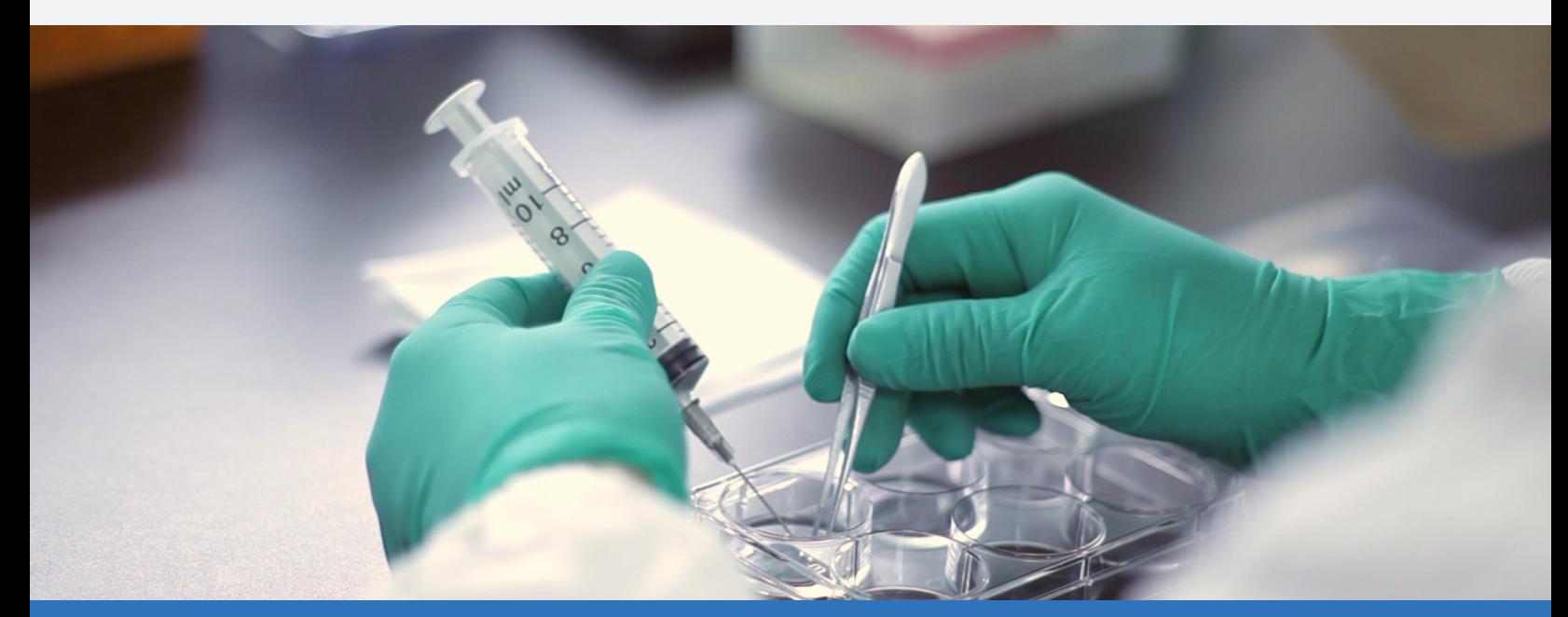

# **TECHNICAL SUPPORT**

# **Getting Help**

If your institution is having issues, submit a support ticket on our [Contact](http://www.jove.com/about/contact#contact) page, or email [support@jove.com](mailto:support@jove.com). In either case, an IT representative will get back to you within 1 to 2 business days.

# **Tablet and Mobile Use**

Our website is responsive and mobile-friendly. Users can go directly to JoVE.com with their mobile phones and tablets.

### **Embedding Videos**

All JoVE videos can be embedded. At this time, Science Education videos have an embed button which allows faculty to directly embed videos in any learning management or ERP system (i.e. Canvas, Blackboard, Banner, Peoplesoft, and Simplicity platforms). At this time, please request the code to embed Video Journal video articles.

The access type of a video may restrict certain viewers. If you are an author and would like to embed your article without the subscription lock, please contact [support@jove.com](mailto:support@jove.com)

# **Downloading Videos**

Videos cannot be downloaded - unless you're the author - but the PDF of the article text is available to subscribers to download.

# **EndNote**

JoVE can be used with EndNote. We supply an .ENS file that can be used for generating references.

# **Updating Your IP Addresses**

You can update your IP addresses at any time by emailing your sales representative or [subscriptions@jove.com](mailto:subscriptions@jove.com). Someone will get in touch with you to confirm the change has been made.

# **Uploading Your Institution's Logo**

You can upload your logo on the Librarian Admin account page. Log on to your account, go to the "Upload Logo" page and follow the instructions there. Your logo will be displayed on article pages, showing patrons that your institution is granting them access to JoVE.

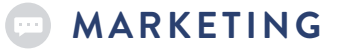

# **Getting in Touch**

To contact our public relations manager, please email: [press@jove.com](mailto:press@jove.com) To contact our marketing department, please email: [marketing@jove.com](mailto:marketing@jove.com)

### **Resources**

**Librarian resources**: Visit our [librarian resource hub](http://jove.com/librarians/resources) and navigate the various downloadable resources available to you:

- Promotional resources (i.e. banners and images, Powerpoint presentations, flyers, games, etc.)
- User resources (i.e. user guides, catalogs)
- Librarian resources (i.e. factsheets, white papers, guides, videos)

**User resources**: Your patrons can find resources on the JoVE Video Journal in our [JoVE in the Lab](http://jove.com/in-the-laboratory) resource hub, and for JoVE Science Education in the [JoVE in the Classroom](http://jove.com/in-the-classroom/) resource hub.

Any questions about resources, please contact your sales representative or our marketing department.

## **Blog**

Let your patrons know about JoVE's [Science Blog](http://jove.com/about/blog/science) - written by scientists for scientists.

Librarians can access news about their work, field, and peers in JoVE's [Librarian Blog.](https://new.jove.com/about/blog/librarian/)

## **Newsletters**

**User Newsletters**: Users are encouraged to sign up for monthly news updates on the latest science in their field, new features, science and academia focused blog posts, upcoming contests, and more! There is a sign-up window on the [homepage of JoVE](https://www.jove.com).

**Librarian Newsletter**: Librarians are encouraged to sign up to receive a monthly newsletter from JoVE to learn about new products, features and resources, upcoming contests and events, and the latest features from our librarian blog series. There is a sign-up window on the [homepage of JoVE.](https://www.jove.com)

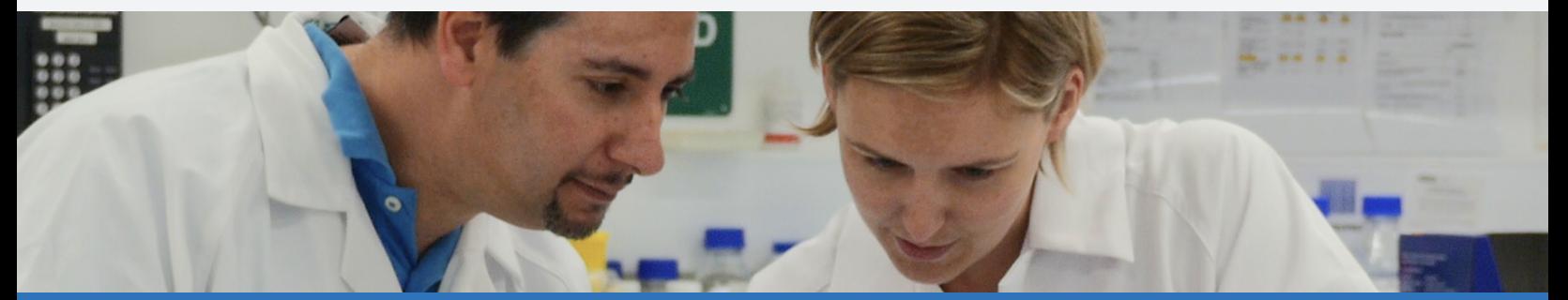

# **B** FEATURES

### **Science Education Feature: Tests**

This feature allows educators to create customized exams to ensure that students are comprehending the critical lessons taught within each video.

JoVE's new interface enables educators to log-in and easily manage test assignment and scoring. Students can review their scores and correct answers following the testing period.

Educators can post and share JoVE Tests with other instructors who have access to the same JoVE Science Education resources. Additionally, educators can use JoVE Tests as a pre-qualification tool to ensure students have the foundational knowledge required to enroll in their classes.

### **Video Journal Feature: Visualize**

[JoVE Visualize](https://www.jove.com/visualize) is a tool created to match roughly 5 million papers of PubMed publications to methods in the JoVE Video Journal and Science Education

### • **How does it work?**

We use abstracts found on PubMed and match them to JoVE Video Articles to create a list of ten to thirty related methods videos.

### **Video Journal Feature: LabIndex**

The [LabIndex](http://labindex.jove.com) tool can be used to search for a science term and/or scientist and then browse through the most relevant scientists in the field, the most relevant papers, conferences, and even jobs.

- The JoVE LabIndex is derived by clustering individual researchers into specific groups through computational analysis of the scientific articles they publish. The ranking within each group is derived from extensive computational analysis of multiple factors. Factors include the number of publications ascribed to the individual within a specific group and independent rankings of journals in which the individual's relevant research is published.
- LabIndex was designed to facilitate initial understanding of specific, narrowly defined research fields. To form a precise understanding of these fields, users are encouraged to conduct more detailed analysis through other resources, including the published scientific literature.